# Export your outputs to ORCiD

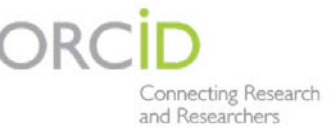

#### **1. Users who do not have an ORCiD**

If you have not already registered with ORCiD to generate your own unique ID learn more at <https://www.uhi.ac.uk/en/research-enterprise/resource/orcid/> or go straight to generation at **[http://orcid.org/.](http://orcid.org/)**

Once you have your ORCiD you need to add it to PURE – go to your personal overview screen and click the 'Edit profile' button, scroll down to 'Add existing ORCiD' and add your new ID:

Personal identification

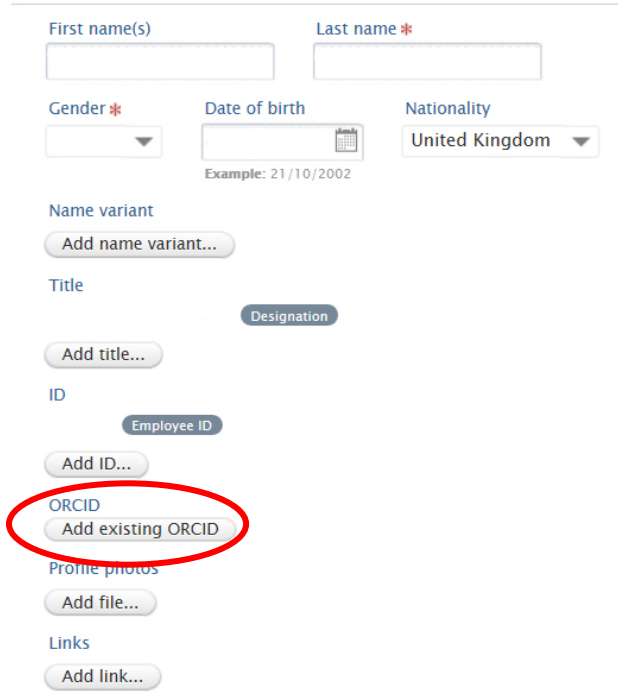

Only add the set of 16 numbers, i.e. 0000-0002-8374-5968.

## **2. Users with ORCID ID already registered in Pure**

To set up the export of content to ORCID, select 'Authorise export of content to ORCID' from the Personal overview screen or within the Person editor screen:

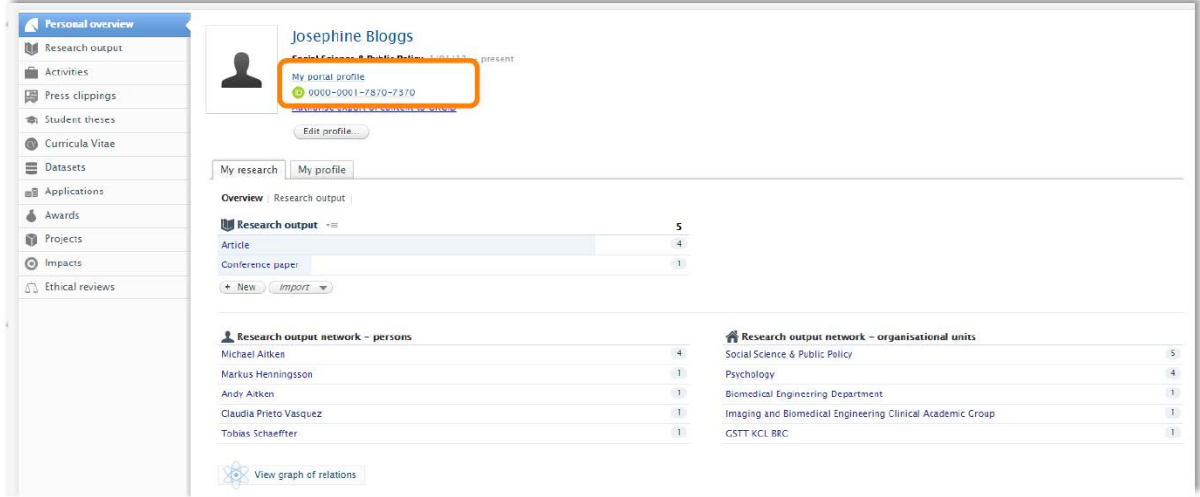

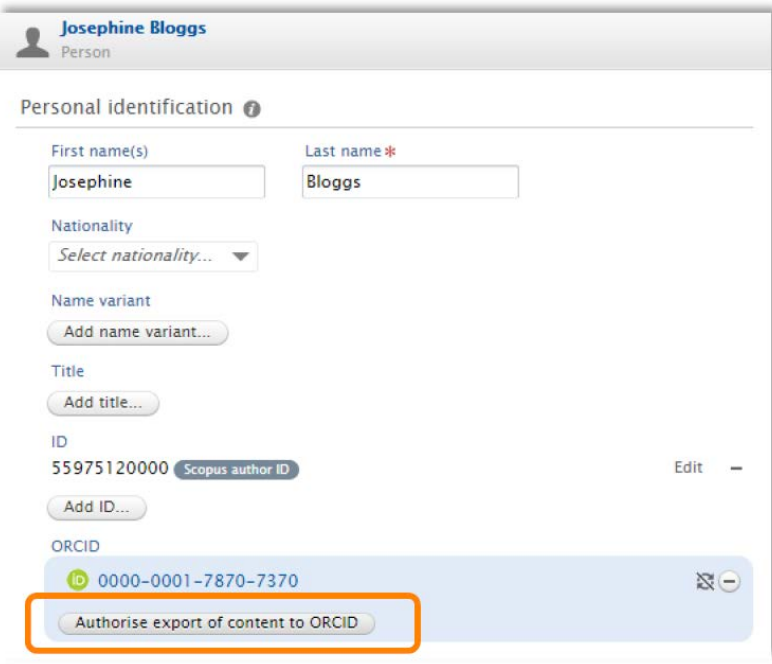

The user is then directed to an information screen advising what content will be exported:

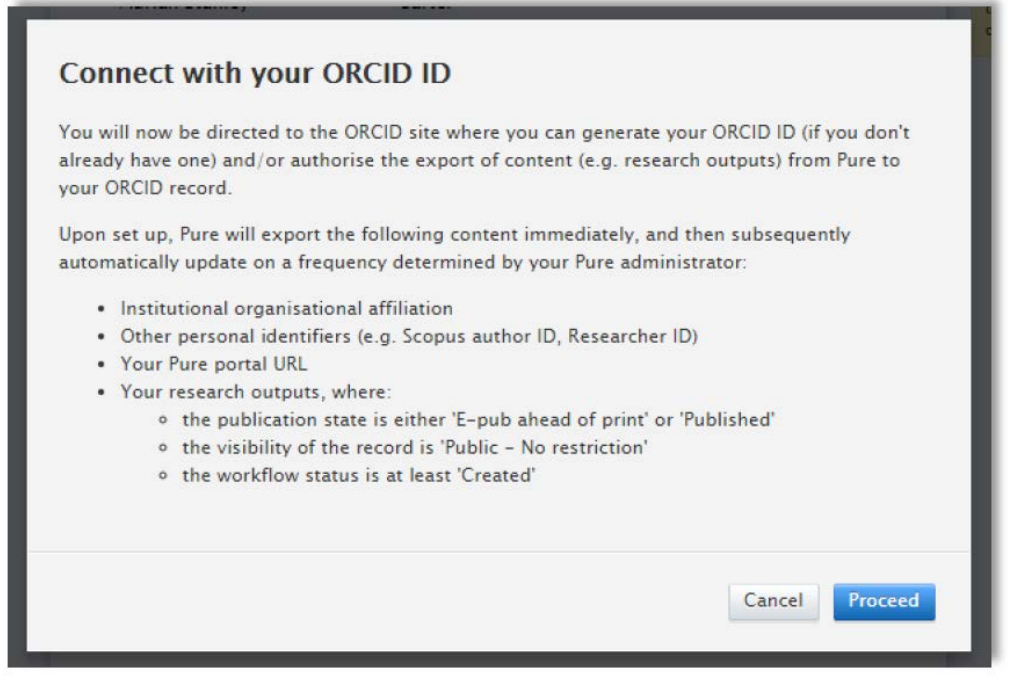

Note that whether portal URLs are exported depends on the local configuration, and the effective workflow status of outputs to be exported is as per the local configuration.

Upon selecting 'Proceed', the user is directed to the ORCID authorization screen.

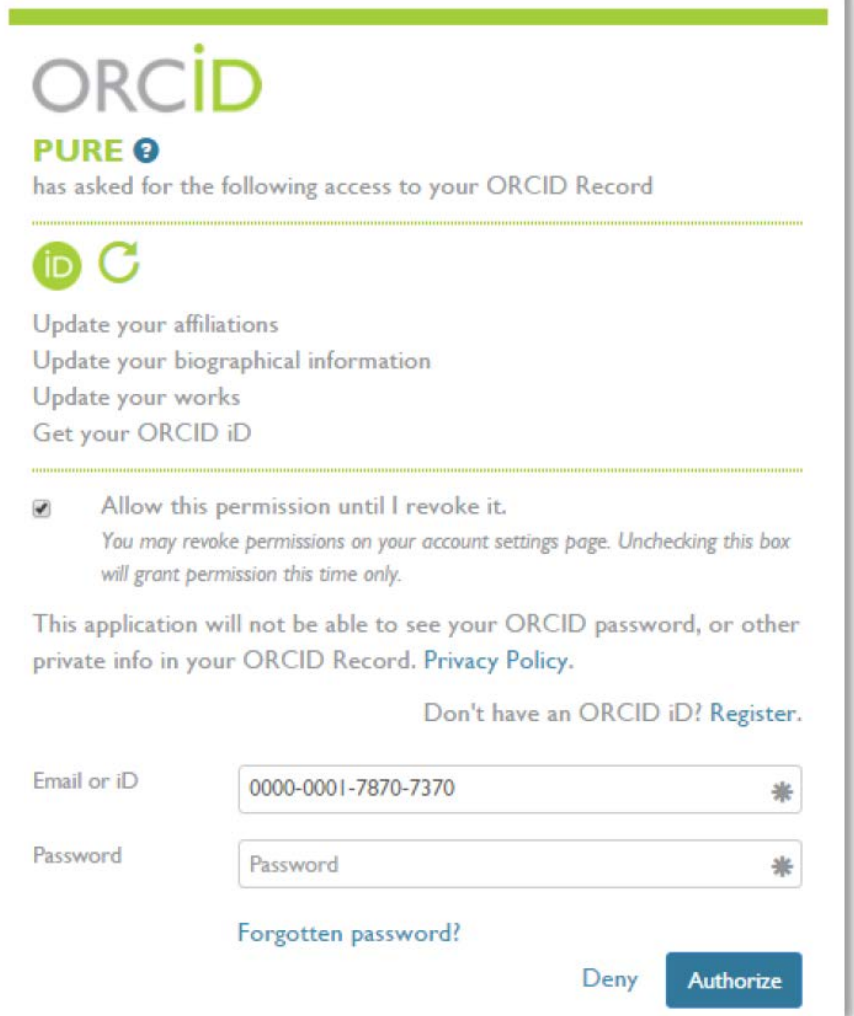

Following the authorization, the user will be re-directed to their Person editor screen, where it will be confirmed that the authorization was successful and the content was exported.

*(Note: 2 If a user has a significant amount of content being exported to ORCID (e.g. >300 outputs, such that the export takes more than 10 seconds), the timestamp for the last time the export was performed will not be displayed.)*

#### **Remember to save the record!**

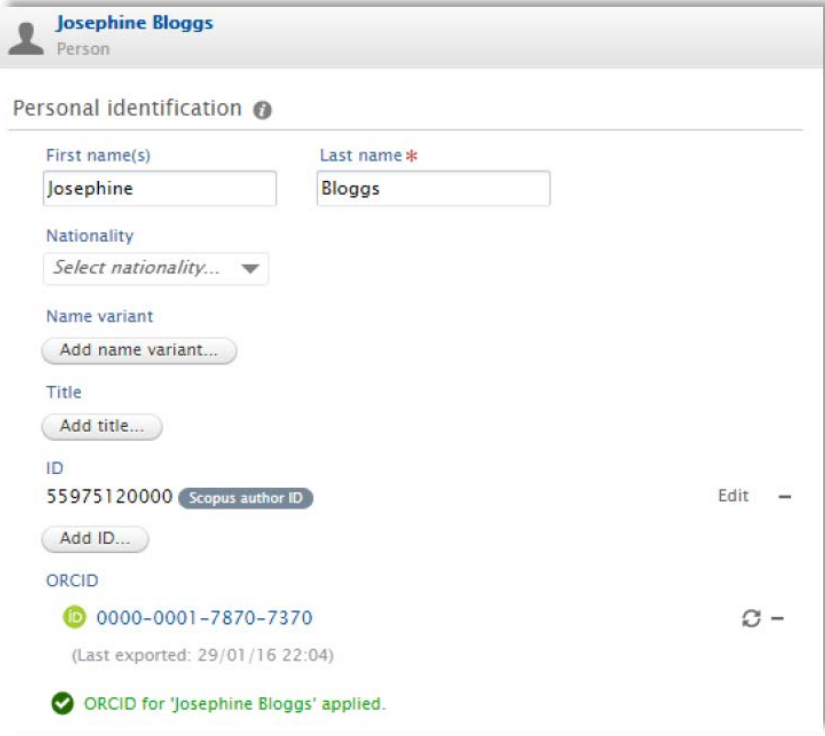

#### **3. Export to ORCID following initial set-up**

Following the initial set-up of the authorization to export content from Pure to ORCID, the user can initiate a manual export of content to ORCID from the Person editor screen.

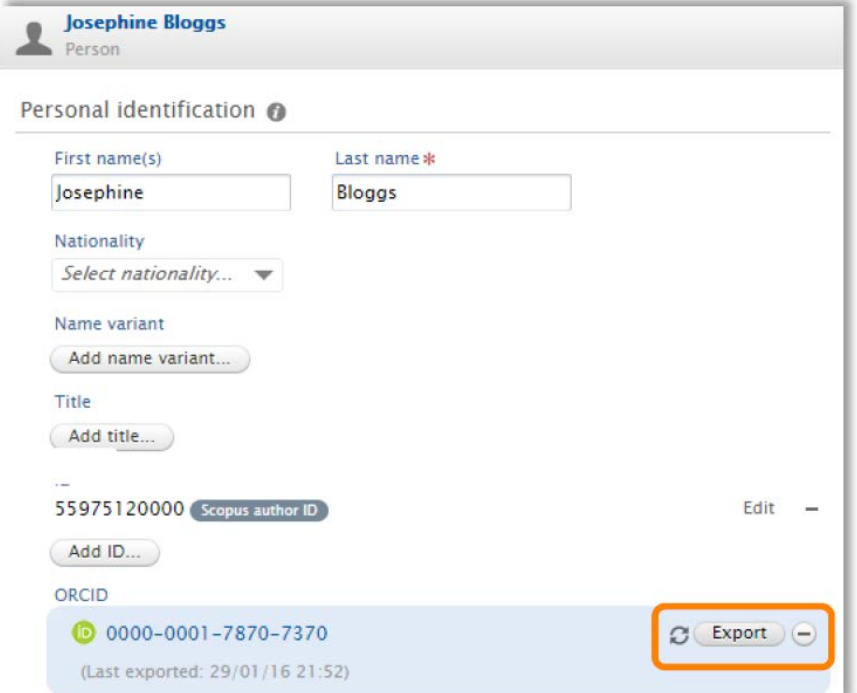

When this manual, 'on-demand' export of content is actioned, all content is re-exported to ORCID, regardless of when it was last updated.

Exports to ORCID will also run automatically, as per the frequency defined by the Pure Administrator via the settings for the "Update ORCID With Pure Data Job". This automatic export to ORCID will only export content that has been modified since the last export (unless specifically overridden by the Pure Administrator).

### **4. Editing content in ORCID**

Users can add and edit content directly in ORCID, with the following items to note:

- The user can edit the privacy settings of individual items within ORCID. If these are changed directly in ORCID, these are respected and maintained with subsequent exports from Pure.
- Where duplicates exist (e.g. an output record already exists in ORCID and an output with the same identifier (e.g. DOI) is subsequently included in an export from Pure), ORCID deals with these by grouping them together, so the visual interface of the ORCID record does not display a duplicate. Works from the same source with the same identifier can not be added to a record (so duplicates within Pure won't be exported).
- The export to ORCID includes only outputs where Visibility = Public. However, where a user has restricted the visibility of the output record directly in ORCID and subsequently changes the visibility of the record in Pure to ≠ Public, the output will continue to appear in ORCID (with restricted visibility) as we cannot remove content in ORCID that the user has restricted access to.
- If a user deletes an output record directly in ORCID, the next time the individual's content is exported to ORCID the output will re-appear. The only way a user can 'remove' content from ORCID that is exported from Pure is to restrict its visibility directly in ORCID.
- A user can delete an 'Other ID' (e.g. Scopus author ID) exported from Pure directly in ORCID. However, the next time the individual's content is exported from Pure, the deleted ID will reappear.

## **5. Revoking authorization for Pure to export content to ORCID**

If a user no longer wants to export their content from Pure to ORCID, they can revoke the authorization from within their ORCID account, under Account Settings.

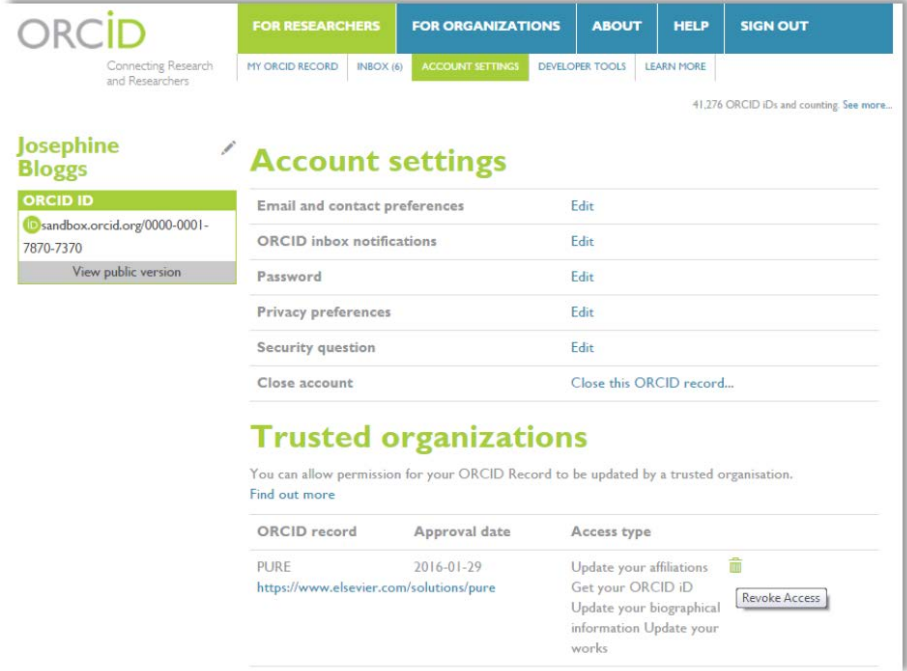

Following access being revoked, the next time an export is attempted (either 'on-demand' or via the Job), Pure will attempt the export but will be informed by ORCID that the authorization has been revoked. Pure will not attempt again (unless the User re-authorises the export of content from Pure to ORCID).